# **Node.js Apps Import Integration**

Treasure Data provides [td-agent](https://docs.treasuredata.com/display/PD/About+Treasure+Data%27s+Server-Side+Agent) to collect server-side logs and events and to seamlessly import the data from Node.js applications.

The fluent-logger-node library enables Node.js applications to post records to their local td-agent.

td-agent, in turn, uploads the data to the cloud every 5 minutes. Because the daemon runs on a local node, the logging latency is negligible.

Continue to the following topics:

- [Prerequisites](#page-0-0)
- [Installing td-agent](#page-0-1)
- [Production Deployments](#page-3-0)
- [Next Steps](#page-3-1)

# <span id="page-0-0"></span>**Prerequisites**

- Basic knowledge of Node.js and NPM.
- **Basic knowledge of Treasure Data, including the [TD Toolbelt.](https://toolbelt.treasuredata.com/)**
- Node.js 0.6 or higher (for local testing).

# <span id="page-0-1"></span>Installing td-agent

Install td-agenton your application servers. td-agent sits within your application servers, focusing on uploading application logs to the cloud.

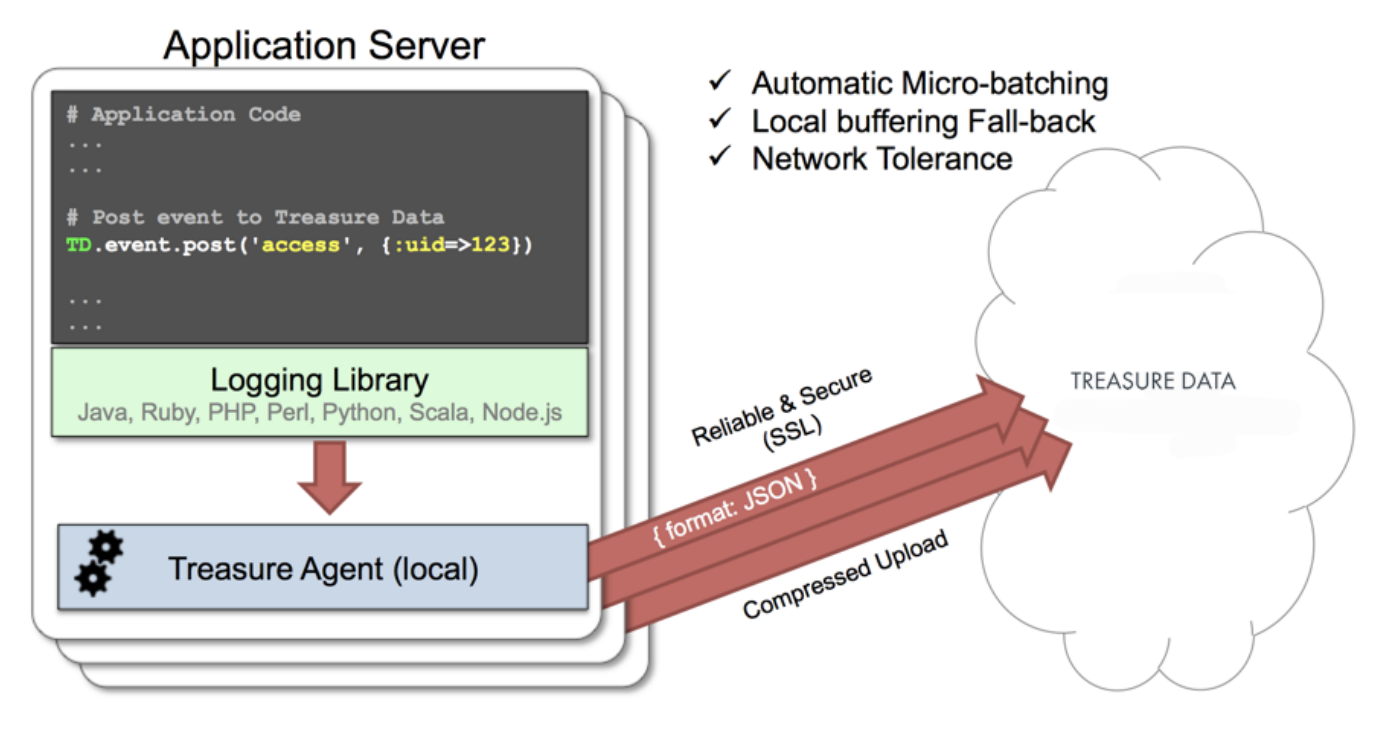

The [fluent-logger-node](https://github.com/fluent/fluent-logger-node) library enables Node.js applications to post records to their local td-agent. td-agent, in turn, uploads the data to the cloud every 5 minutes. Because the daemon runs on a local node, the logging latency is negligible.

# td-agent Install Options

To install td-agent, run one of the following commands based on your environment. The agent program is installed automatically by using the package management software for each platform like rpm/deb/dmg.

### **RHEL/CentOS 5,6,7**

\$ curl -L https://toolbelt.treasuredata.com/sh/install-redhat-td-agent3.sh | sh

#### **Ubuntu and Debian**

```
# 18.04 Bionic
$ curl -L https://toolbelt.treasuredata.com/sh/install-ubuntu-bionic-td-agent3.sh | sh
# 16.04 Xenial (64bit only)
$ curl -L https://toolbelt.treasuredata.com/sh/install-ubuntu-xenial-td-agent3.sh | sh
```
Legacy support for EOL versions is still available

```
# 14.04 Trusty
$ curl -L https://toolbelt.treasuredata.com/sh/install-ubuntu-trusty-td-agent3.sh | sh
# 12.04 Precise
$ curl -L https://toolbelt.treasuredata.com/sh/install-ubuntu-precise-td-agent3.sh | sh
# Debian Stretch (64-bit only) $ curl -L https://toolbelt.treasuredata.com/sh/install-debian-stretch-td-agent3.
sh | sh
# Debian Jessie (64-bit only)
$ curl -L https://toolbelt.treasuredata.com/sh/install-debian-jessie-td-agent3.sh | sh
# Debian Squeeze (64-bit only)
$ curl -L https://toolbelt.treasuredata.com/sh/install-debian-squeeze-td-agent2.sh | sh
```
## **Amazon Linux**

You can choose Amazon Linux 1 or Amazon Linux 2. Refer to [Installing td-agent on Amazon Linux](https://docs.treasuredata.com/display/PD/Installing+td-agent+on+AWS+Linux).

### **MacOS X 10.11+**

```
$ open 'https://td-agent-package-browser.herokuapp.com/3/macosx/td-agent-3.1.1-0.dmg'
```
MacOS X 10.11.1 (El Capitan) introduced some security changes. After the td-agent is installed, edit the **/Library/LaunchDaemons/td-agent.plist** file to change **/usr/sbin/td-agent** to **/opt/td-agent/usr/sbin/td-agent**.

#### **Windows Server 2012+**

The Windows installation requires the steps detailed in:

• [Installing Treasure Agent using .msi Installer \(Windows\)](https://docs.fluentd.org/installation/install-by-msi)

## **Opscode Chef Repository**

```
$ echo 'cookbook "td-agent"' >> Berksfile
$ berks install
```
[AWS Elastic Beanstalk](https://github.com/treasure-data/elastic-beanstalk-td-agent) is also supported. Windows is currently NOT supported.

## Modifying /etc/td-agent/td-agent.conf

Specify your API key by setting the apikey option. You can view your API key from your profile in TD Console. Set the apikeyoption in your td-agent. conf file.

# Treasure Data Input and Output <source> type forward port 24224 </source> <match td.\*.\*> type tdlog endpoint api.treasuredata.com apikey YOUR\_API\_KEY auto\_create\_table buffer\_type file buffer\_path /var/log/td-agent/buffer/td use\_ssl true </match>

YOUR\_API\_KEY should be your actual API key string. Using a [write-only API key](access-control#rest-apis-access) is recommended.

Restart your agent when the following lines are in place.

```
# Linux
$ sudo /etc/init.d/td-agent restart
# MacOS X
$ sudo launchctl unload /Library/LaunchDaemons/td-agent.plist
$ sudo launchctl load /Library/LaunchDaemons/td-agent.plist
```
td-agent now accepts data via port 24224, buffers the data (var/log/td-agent/buffer/td), and automatically uploads the data into the cloud.

# Using fluent-logger-node

#### **Obtaining the Most Recent Version**

Obtain the most recent version of [fluent-logger-node](https://github.com/fluent/fluent-logger-node).

#### **A Sample Application**

A sample [Express](http://expressjs.com/) app using fluent-logger-node is as follows:

#### **package.json**

```
{
   "name": "node-example",
   "version": "0.0.1",
   "dependencies": {
     "express": "2.5.9",
     "fluent-logger": "0.1.0"
   }
}
```
Now use npm to install your dependencies locally:

```
$ npm install
fluent-logger@0.1.0 ./node_modules/fluent-logger
express@2.5.9 ./node_modules/express
|-- qs@0.4.2
|-- mime@1.2.4
|-- mkdirp@0.3.0
|-- connect@1.8.6 (formidable@1.0.9)
```
#### **web.js**

This is the simplest web app.

```
var express = require('express');
var app = express.createServer(express.logger());
var logger = require('fluent-logger');
logger.configure('td.test_db', {host: 'localhost', port: 24224});
app.get('/', function(request, response) {
  logger.emit('follow', {from: 'userA', to: 'userB'});
  response.send('Hello World!');
});
var port = process.env.PORT || 3000;
app.listen(port, function() {
  console.log("Listening on " + port);
});
```
# Confirming Data Import

Execute the app and go to http://localhost:3000/ in your browser.

\$ node web.js

A SIGUSR1 signal is sent and flushes td-agent's buffer. Upload starts immediately.

```
# Linux
$ kill -USR1 `cat /var/run/td-agent/td-agent.pid`
# MacOS X
$ sudo kill -USR1 `sudo launchctl list | grep td-agent | cut -f 1`
```
To confirm that your data has been uploaded successfully, issue the td tables command as follows:

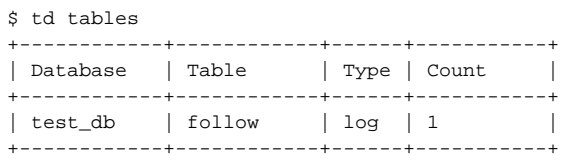

The first argument of post() determines the database name and table name. If you specify `td.test\_db.test\_table`, the data is imported into the table \*test\_table\* within the database \*test\_db\*. They are automatically created at upload time.

# <span id="page-3-0"></span>Production Deployments

## High-Availability Configurations of td-agent

For high-traffic websites (more than 5 application nodes), use a high availability configuration of td-agent to improve data transfer reliability and query performance.

[High-Availability Configurations of td-agent](http://docs.treasuredata.com/display/PD/Configuring+td-agent+for+High+Availability?atlOrigin=eyJpIjoiNTdlODVlMTI1NmMyNDA1NWJkNmZlZjcwNjk5ZDM5YjIiLCJwIjoiYyJ9)

# Monitoring td-agent

Monitoring td-agent itself is also important. Refer to the following document for general monitoring methods for td-agent.

[Monitoring td-agent](http://docs.treasuredata.com/display/PD/Monitoring+td-agent?atlOrigin=eyJpIjoiODVmYTY2MjcxMjNkNDRlYThiNTU5Y2JkZDBiMjRkNjQiLCJwIjoiYyJ9)

<span id="page-3-1"></span>td-agent is fully open-sourced under the [Fluentd project.](http://fluentd.org/)

# Next Steps

We offer a schema mechanism that is more flexible than that of traditional RDBMSs. For queries, we leverage the Hive and Presto Query Languages.

- [Schema Management](http://docs.treasuredata.com/display/PD/Schema+Management?atlOrigin=eyJpIjoiM2JiYzE1OThkZTE3NGExNWE3NWE4Yzc0NDU4OTNhNmIiLCJwIjoiYyJ9)
- [Presto Query Language](http://docs.treasuredata.com/display/PD/About+Presto+Distributed+Query+Engine)
- [Hive Query Language](http://docs.treasuredata.com/display/PD/About+Hive+Query+Engine)
- [Programmatic Access with REST API and its Bindings](http://docs.treasuredata.com/display/PD/Client+Library+REST+APIs?atlOrigin=eyJpIjoiYTAwMTI5MmVjMmI5NGIzODk2M2QxZDc0Yjc2MTdlY2IiLCJwIjoiYyJ9)